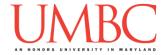

### **CMSC 201 Spring 2019**

#### Homework 2 – Decisions

**Assignment:** Homework 2 – Decisions

Due Date: Friday, February 22nd, 2019 by 11:59:59 PM

Value: 40 points

**Collaboration:** For Homework 2, **collaboration is not allowed** – you must work individually. You may still come to office hours for help, but you may not work with any other CMSC 201 students.

Make sure that you have a complete file header comment at the top of <u>each</u> file, and that all of the information is correctly filled out.

# File: FILENAME.py
# Author: YOUR NAME
# Date: THE DATE

# Section: YOUR DISCUSSION SECTION NUMBER

# E-mail: YOUR EMAIL@umbc.edu

# Description:

# DESCRIPTION OF WHAT THE PROGRAM DOES

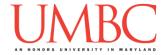

#### **Instructions**

For each of the questions below, you are given a problem that you must solve or a task you must complete. For this exercise, you will need to use concepts previously practiced in Homework 1, as well as concepts covered in class during the last week.

You should already be familiar with variables, expressions, input(), casting to an integer, and print(). You will also need to use one-way and two-way decision structures, as well as nested decision structures. You may also need to use multi-way decision structures for this assignment.

Think carefully about what the overall goal of the algorithm is before you begin coding.

At the end, your Homework 2 files must run without any errors.

# NOTE: Your filenames for this homework must match the given ones exactly.

And remember, filenames are case sensitive!

#### Additional Instructions - Creating the hw2 Directory

During the semester, you'll want to keep your different Python programs organized, organizing them in appropriately named folders (also known as directories).

Just as you did for Homework 1, you should create a directory to store your Homework 2 files. We recommend calling it **hw2**, and creating it inside the **Homeworks** directory inside the **201** directory.

If you need help on how to do this, refer back to the detailed instructions in Homework 1. (You don't need to make a separate folder for each file. You should store all of the Homework 2 files in the same hw2 folder.)

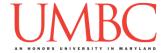

#### **Coding Standards**

Prior to this assignment, you should re-read the Coding Standards, linked on the course website at the top of the "Assignments" page.

For now, you should pay special attention to the sections about:

- Naming Conventions
- Use of Whitespace
- Comments (specifically, File Header Comments)
- Line Length

#### **Additional Specifications**

For this assignment, **you must use main()** as seen in your **lab2.py** file, and as discussed in class.

For this assignment, you do not need to worry about any "input validation."

If the user enters a different type of data than what you asked for, your program may crash. This is acceptable.

If the user enters "bogus" data (for example: a negative value when asked for a positive number), your program does not need to worry about correcting the value or fixing it in any way.

For example, if your program asks the user to enter a whole number, it is acceptable if your program crashes if they enter something else like "dog" or "twenty" or "88.2" instead.

Here is what that might look like:

```
Please enter a number: twenty
Traceback (most recent call last):
   File "test_file.py", line 10, in <module>
        num = int(input("Please enter a number: "))
ValueError: invalid literal for int() with base 10: 'twenty'
```

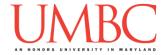

#### **Questions**

Each question is worth the indicated number of points. Following the coding standards is worth 4 points. If you do not have complete file headers and correctly named files, you will lose points.

hw2\_part1.py (Worth 6 points)

This program gives feedback after asking the user what they're majoring in, allowing for the user to select up to two areas of study. If they don't have a major (or a second major) they should enter "NONE" instead.

Depending on the majors they provide, print out one of five responses:

- If they enter "NONE" twice:
  - Print out <u>You need to pick a major soon!</u>
- If they enter the same major twice:
  - Print out You can't double major in the same thing!
- If they enter "NONE" and a major:
  - Print out <u>It's cool that you're focusing on <MAJOR></u> (where <MAJOR> is their non-"NONE" major)
- If they enter "CMSC" and "CMPE":
  - o Print out You can't major in CMSC and CMPE, unfortunately.
- If they enter anything else (two different majors):
  - Print out
     MAJOR> and <MAJOR> sounds like a cool combination!

Your program only needs to work with uppercase letters; you do not need to worry about handling a lack of capitalization.

(HINT: Do **not** start coding this part without having a plan! The order the majors are entered in <u>should not make a difference</u>, so think carefully about what your conditionals should be and how they should be nested.)

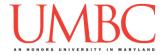

Here is some sample output for **hw2\_part1.py**, with the user input in **blue**. (Yours does not have to match this word for word, but it should be similar.)

```
linux3[9]% python3 hw2 part1.py
Input your major(s). Use 'NONE' if you don't have a
response.
What is your first major? NONE
What is your second major? CMSC
It's cool that you're focusing on CMSC
linux3[10]% python3 hw2 part1.py
Input your major(s). Use 'NONE' if you don't have a
response.
What is your first major? GWST
What is your second major? GWST
You can't double major in the same thing!
linux3[11]% python3 hw2 part1.py
Input your major(s). Use 'NONE' if you don't have a
response.
What is your first major? NONE
What is your second major? NONE
You need to pick a major soon!
linux3[12]% python3 hw2 part1.py
Input your major(s). Use 'NONE' if you don't have a
response.
What is your first major? CMSC
What is your second major? CMPE
You can't major in CMSC and CMPE, unfortunately.
linux3[13]% python3 hw2 part1.py
Input your major(s). Use 'NONE' if you don't have a
response.
What is your first major? POLI
What is your second major? STAT
POLI and STAT sounds like a cool combination!
```

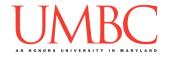

hw2\_part2.py (Worth 8 points)

Ask the user for two inputs: a number, and whether they would like to round the number "up" or "down". Then, depending on their choice, your program must calculate the rounded number, and print out the result to the screen. The final **result must be in the form of an integer** (no decimal points!).

Your program should be able to handle both decimals (floats) and whole numbers (integers) as input. It should also correctly handle negative numbers.

It should print out both the original number, as well as the rounded number that resulted from the operation.

Additionally, it should print out the action it is taking, choosing from:

- Rounding down
- Rounding up
- No rounding needed (already a whole number)
- Invalid command
  - o (In this case, do not print out the "final" number result)

<u>HINT</u>: We highly recommend that you test out integer division, casting, and any other ideas you have for this problem in the Python interpreter. Integer division and floating point numbers may interact in ways you don't expect.

(You may <u>not</u> import the math library, and you may <u>not</u> use the built-in round() function in this assignment. Doing so will earn you 0 points.)

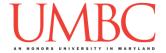

Here is some sample output for **hw2\_part2.py**, with the user input in **blue**. (Yours does not have to match this word for word, but it should be similar.)

The action taken is shown in **orange**, so that you can see it more clearly.

```
linux3[14]% python3 hw2 part2.py
Input the number you are rounding: 3.7
Do you want to round up or down? dogs
Original number: 3.7
Invalid choice...
linux3[15]% python3 hw2 part2.py
Input the number you are rounding: 6
Do you want to round up or down? down
Original number: 6.0
No rounding needed...
Rounded number: 6
linux3[16]% python3 hw2 part2.py
Input the number you are rounding: -7.2
Do you want to round up or down? up
Original number: -7.2
Rounding up...
Rounded number: -7
linux3[17]% python3 hw2 part2.py
Input the number you are rounding: 18.5
Do you want to round up or down? down
Original number: 18.5
Rounding down...
Rounded number: 18
linux3[18]% python3 hw2 part2.py
Input the number you are rounding: 18.5
Do you want to round up or down? up
Original number: 18.5
Rounding up...
Rounded number: 19
```

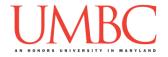

hw2\_part3.py (Worth 4 points)

This program simulates a <u>very</u> simple calculator, which only performs subtraction and modulus.

The user first enters the two integers to use, then selects which operation they would like to do. The options are "minus" (subtraction) and "mod" (modulus).

When done, the program prints out the mathematical equation, along with the answer. For example, if the user chooses "mod" and then enters the numbers 100 and 13, the program should print out 100 % 13 = 9

However, regardless of the order the numbers are entered in, the program always:

- Subtracts the smaller number from the larger number
  - Creating a positive result
- Mods the larger number by the smaller number
  - Creating a result between 0 and the smaller number (minus 1)

If the user selects an invalid choice of operation, they receive an error.

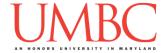

Here is some sample output for **hw2\_part3.py**, with the user input in **blue**. (Yours does not have to match this word for word, but it should be similar.)

```
linux3[19]% python3 hw2 part3.py
Please enter the first integer: 15
Please enter the second integer: 80
The options are minus and mod.
What operation do you want to perform? minus
80 - 15 = 65
linux3[20]% python3 hw2 part3.py
Please enter the first integer: 80
Please enter the second integer: 15
The options are minus and mod.
What operation do you want to perform? minus
80 - 15 = 65
linux3[21]% python3 hw2 part3.py
Please enter the first integer: 7
Please enter the second integer: 30
The options are minus and mod.
What operation do you want to perform? mod
30 % 7 = 2
linux3[22]% python3 hw2 part3.py
Please enter the first integer: 30
Please enter the second integer: 7
The options are minus and mod.
What operation do you want to perform? mod
30 % 7 = 2
linux3[23]% python3 hw2 part3.py
Please enter the first integer: 201
Please enter the second integer: 19
The options are minus and mod.
What operation do you want to perform? dogs
Invalid operation.
```

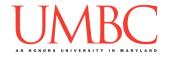

hw2\_part4.py (Worth 9 points)

This program plays a simple game, where it asks the player about their dog, and attempts to guess the dog's breed based on their answers. For simplicity's sake, there are only five possible dog breeds.

(<u>WARNING</u>: This part of the homework is the most challenging, so budget plenty of time and brain power. And read the instructions carefully!)

The program can ask the player about four characteristics. It should ask the **minimum** number of questions needed to guess the dog's breed.

(HINT: It should need to ask <u>no less</u> than two questions and <u>no more</u> than three questions to find the right breed.)

- Is the dog an American breed?
- Does the dog have a fluffy coat?
- Is the dog a small dog?
- Does the dog need a haircut in order to do its job?

For these inputs, the program can assume the following:

The user will only ever enter either lowercase yes (for "yes")
or lowercase no (for "no")

Based on the user's responses, the program must select the correct breed and print it to the screen. Here are the possibilities for the dog breeds:

- Dog is fluffy and is a small dog: <u>Japanese Spitz</u>
- Dog is fluffy, is not a small dog, and needs a specific haircut to do its job: Standard Poodle
- Dog is fluffy, is not a small dog, and does not need a specific haircut to do its job: <u>Kuvasz</u>
- Dog is not fluffy and is an American breed: Chesapeake Bay Retriever
- Dog is *not* fluffy and *isn't* an American breed: <u>Vizsla</u>

(HINT: Do **not** start coding this part without having a plan! If you are stuck, try drawing a flowchart of the different options, or come to office hours for help.)

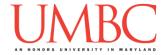

Here is some sample output for **hw2\_part4.py**, with the user input in **blue**. (Yours does not have to match this word for word, but it should be similar.)

## Make sure to spell all of the dog breeds <u>exactly</u> as shown (both capitalization and spelling), or you'll lose points!

```
linux3[24]% python3 hw2 part4.py
Please enter 'yes' or 'no' to these questions.
Does your dog have a fluffy coat? yes
Is your dog a small dog? yes
Your dog is a Japanese Spitz!
linux3[25]% python3 hw2 part4.py
Please enter 'yes' or 'no' to these questions.
Does your dog have a fluffy coat? yes
Is your dog a small dog? no
Does your dog need a haircut to do its job? yes
Your dog is a Standard Poodle!
linux3[26]% python3 hw2 part4.py
Please enter 'yes' or 'no' to these questions.
Does your dog have a fluffy coat? yes
Is your dog a small dog? no
Does your dog need a haircut to do its job? no
Your dog is a Kuvasz!
linux3[27]% python3 hw2 part4.py
Please enter 'yes' or 'no' to these questions.
Does your dog have a fluffy coat? no
Is your dog an American breed? yes
Your dog is a Chesapeake Bay Retriever!
linux3[28]% python3 hw2 part4.py
Please enter 'yes' or 'no' to these questions.
Does your dog have a fluffy coat? no
Is your dog an American breed? no
Your dog is a Vizsla!
```

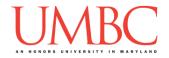

hw2\_part5.py (Worth 5 points)

For this program, create a (very simplified) day of the week calculator. Ask the user to enter the day of the month, and respond with the correct day of the week.

The program will assume that the month starts on Friday and has 28 days (just like the month of February in 2019). The program

- <u>Can</u> assume that the number entered will be an integer
- Cannot assume that the number entered will be valid!

If the day of the month the user entered is not a valid day of the month (less than 1 or greater than 28), simply print a short error message to the user. Otherwise, print the day of the week that day falls on. For instance, the 2nd would be a Saturday, the 10th would be a Sunday, etc.

**IMPORTANT:** Do <u>not</u> write a case for each individual day of the month. If your program uses dozens of individual **if**, **elif**, or **else** statements, you will lose significant points.

(HINT: There is a mathematical operator in Python that will allow you to write this program without needing to have dozens of individual decision statements. Review Lecture 03 (Operators) to see it in action.)

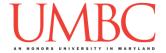

Here is some sample output for **hw2\_part5.py**, with the user input in **blue**. (Yours does not have to match this word for word, but it should be similar.)

```
linux3[29]% python hw2 part5.py
Please enter the day of the month: 16
Today is a Saturday!
linux3[30]% python hw2 part5.py
Please enter the day of the month: 29
The date 29 is an invalid day.
linux3[31]% python hw2 part5.py
Please enter the day of the month: 6
Today is a Wednesday!
linux3[32]% python hw2 part5.py
Please enter the day of the month: 0
The date 0 is an invalid day.
linux3[33]% python hw2 part5.py
Please enter the day of the month: 1
Today is a Friday!
linux3[34]% python hw2_part5.py
Please enter the day of the month: 28
Today is a Thursday!
```

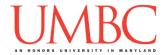

#### hw2\_part6.py (Worth 4 points)

For this last program, you are going to ask the user about the state of two switches, and then use this information to determine the state of a generator.

For the input to these two questions, you can assume the following:

 The user will only ever enter either lowercase y (for "yes") or lowercase n (for "no")

If the user enters that both switches are in the same state (both on or both off), you should print "The generator is off."

If the user has answered that one switch is on and one switch is off, you should print "The generator is on."

**IMPORTANT:** You can only use a single **if-else** statement within this program! Think carefully about how you can accomplish this.

(The if statement can have a combination of multiple and and or statements, if you think that is needed to solve the problem.)

Here is some sample output, with the user input in **blue**. (Yours does not have to match this word for word, but it should be similar.)

```
linux3[35]% python hw2_part6.py
Please enter 'y' for yes and 'n' for no.
Is the first switch on? (y/n) y
Is the second switch on? (y/n) y
The generator is off.

linux3[36]% python hw2_part6.py
Please enter 'y' for yes and 'n' for no.
Is the first switch on? (y/n) n
Is the second switch on? (y/n) n
The generator is off.

linux3[37]% python hw2_part6.py
Please enter 'y' for yes and 'n' for no.
Is the first switch on? (y/n) y
Is the second switch on? (y/n) n
The generator is on.
```

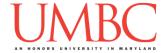

#### **Submitting**

Once your hw2\_part1.py, hw2\_part2.py, hw2\_part3.py, hw2\_part4.py, hw2\_part5.py, and hw2\_part6.py files are complete, it is time to turn them in with the submit command. (You may also turn in individual files as you complete them. To do so, only submit those files that are complete.)

You must be logged into your account on GL, and you must be in the same directory as your Homework 2 Python files. To double-check you are in the directory with the correct files, you can type 1s.

```
linux1[3]% ls
hw2_part1.py hw2_part3.py hw2_part5.py
hw2_part2.py hw2_part4.py hw2_part6.py
linux1[4]%
```

To submit your Homework 2 Python files, we use the submit command, where the class is cs201, and the assignment is Hw2. Type in (all on one line) submit cs201 Hw2 hw2\_part1.py hw2\_part2.py hw2\_part3.py hw2\_part4.py hw2\_part5.py hw2\_part6.py and press enter.

```
linux1[4]% submit cs201 HW2 hw2_part1.py hw2_part2.py
hw2_part3.py hw2_part4.py hw2_part5.py hw2_part6.py
Submitting hw2_part1.py...OK
Submitting hw2_part2.py...OK
Submitting hw2_part3.py...OK
Submitting hw2_part4.py...OK
Submitting hw2_part5.py...OK
Submitting hw2_part5.py...OK
```

If you don't get a confirmation like the one above, check that you have not made any typos or errors in the command.

You can check that your homework was submitted by following the directions in Homework 0. Double-check that you submitted your homework correctly, since an empty file will result in a grade of zero for this assignment.